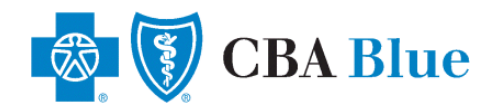

# **How to Locate an In-Network Dental Provider**

# **Step One:**

To get started please go to the following website:

*[www.cbabluevt.com](http://www.cbabluevt.com/)*

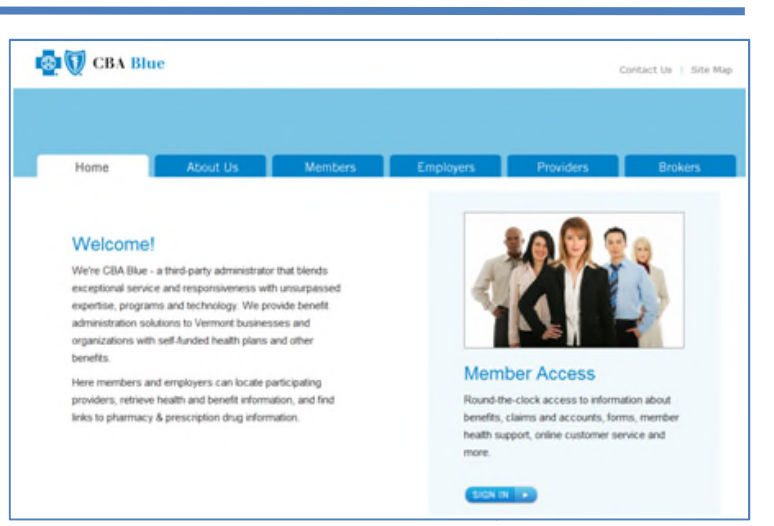

## **Step Two:**

Hover your mouse over the *Members* tab for a drop down menu and select *Locate a Network Provider.*

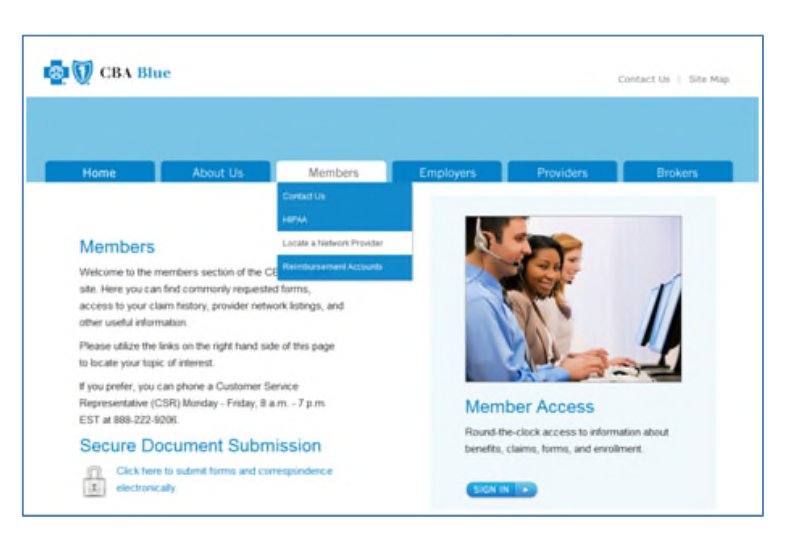

### **Step Three:**

Select the *[online directory](http://bcbs.prismisp.com/)* link under *Search for a Participating Dental Network Provider* – then proceed to Step Four (on next page).

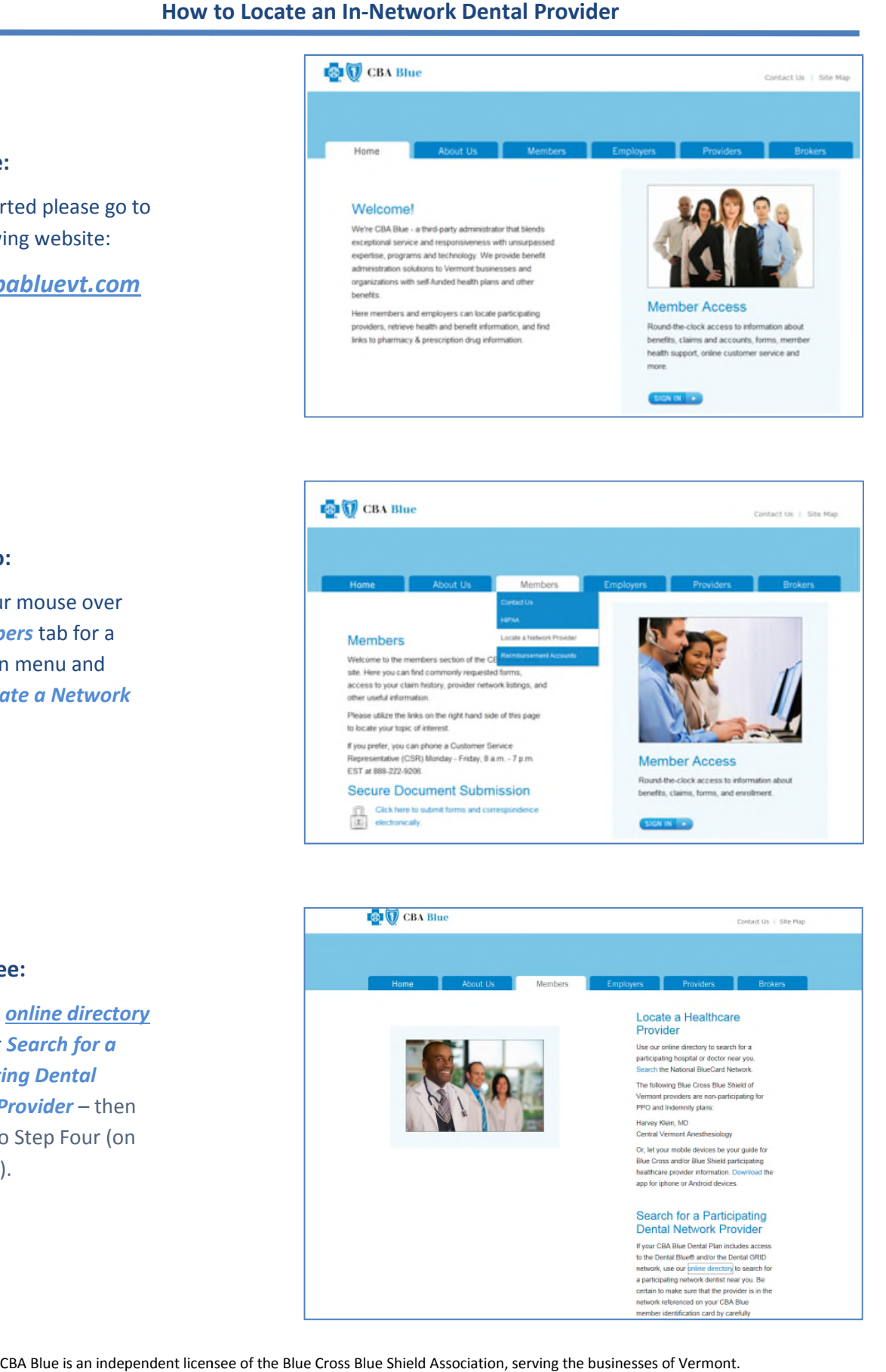

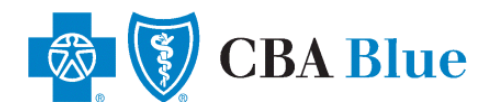

**CBA Blue** 

# **How to Locate an In-Network Dental Provider (continued):**

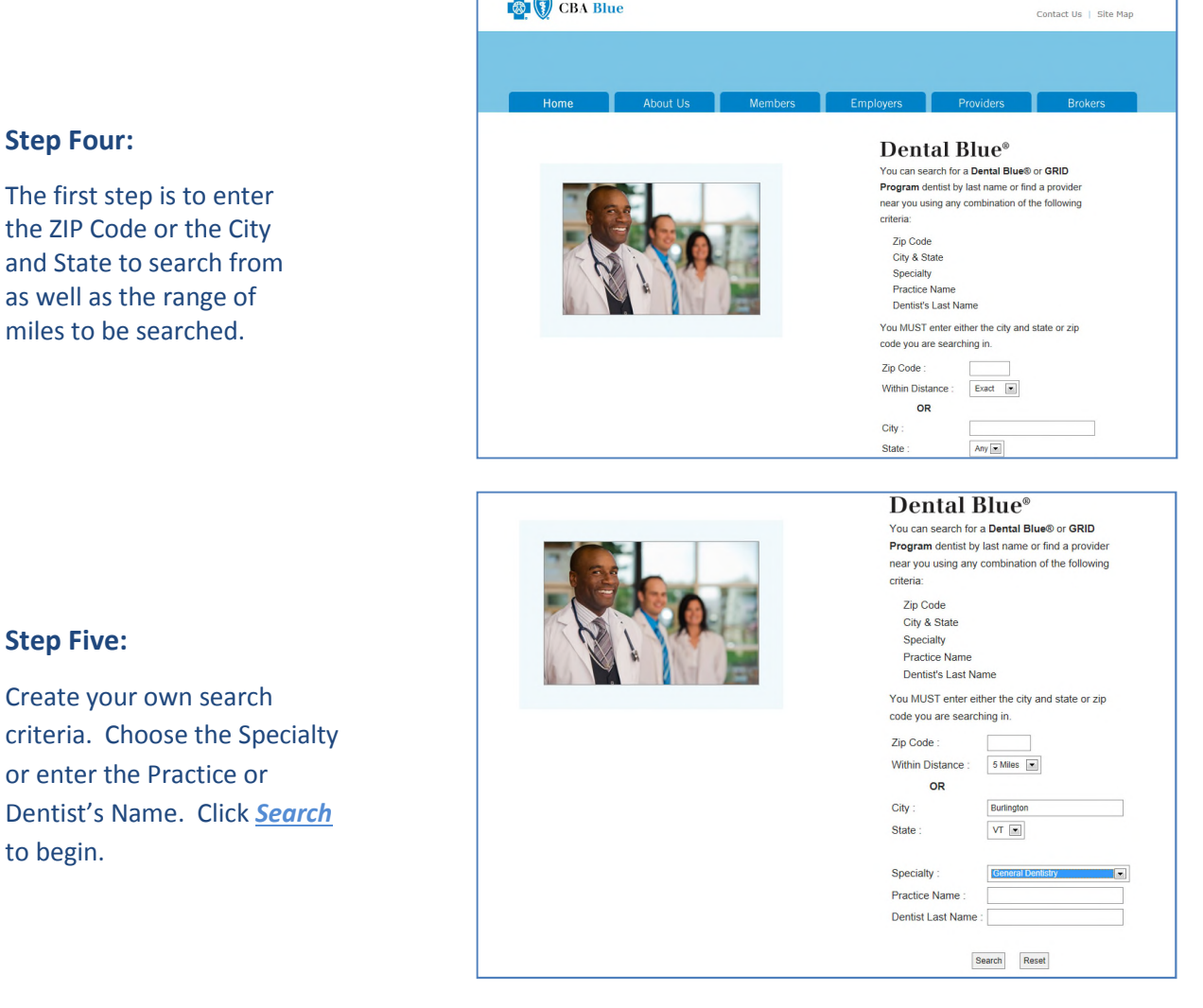

# **Step Six:**

Search Results will be displayed based on the criteria you selected. The results will be sorted by distance to the search location.

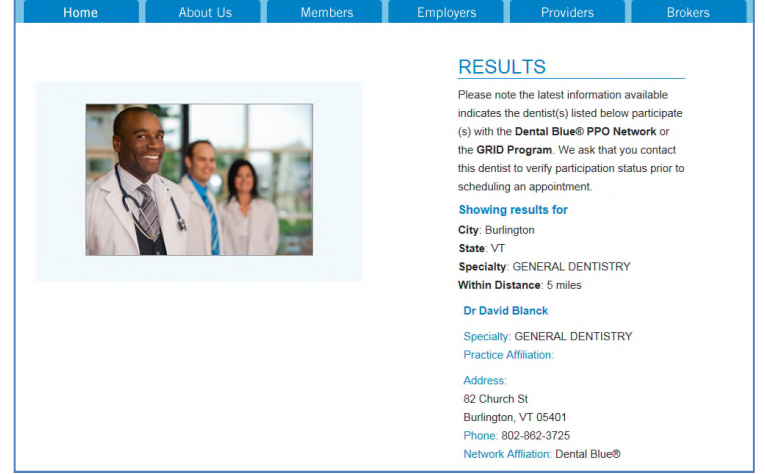